# **STŘEDOŠKOLSKÁ ODBORNÁ ČINNOST**

**Obor č. 12: Tvorba učebních pomůcek, didaktická technologie**

**Airline Manager 2**

**Ondřej Bittnar**

**Praha** 

**Praha 2023**

# **STŘEDOŠKOLSKÁ ODBORNÁ ČINNOST**

**Obor č. 12: Tvorba učebních pomůcek, didaktická technologie**

## **Airline Manager 2**

**Airline Manager 2**

#### **Autor: Ondřej Bittnar**

**Škola:** VOŠ a SPŠ dopravní, Praha 1, Masná 18, 110 00 **Kraj:** Praha **Konzultant: Mgr. Jarmila Kulíšková**

V Praze 2023

# **Prohlášení**

Prohlašuji, že jsem svoji práci vypracoval samostatně a použil jsme pouze prameny a literaturu uvedené v seznamu bibliografických záznamů.

Prohlašuji, že tištěná verze a elektronická verze soutěžní práce jsou shodné.

Nemám závažný důvod proti zpřístupňování této práce v souladu se zákonem č. 121/2000 Sb., o právu autorském, o právech souvisejících s právem autorským a o změně některých zákonů (autorský zákon) ve znění pozdějších předpisů.

V Praze dne 27.3.2023……….…… **Bittnar Ondřej.**……………………………………

### **ANOTACE**

Tato samostatná práce je zaměřena na Manažerskou hru Airline Manager 2. Práce pojednává o budování své letecké společnosti. Svoji leteckou společnost si můžete budovat podle vaší preference na typ letadel. V pozdější fázi hry si můžete odemknout vaše dceřiné společnosti jako Charterové lety anebo Cargo společnost. Ale pro odemčení tchto dceřiných společností musíte dosahovat nějakých požadavků od hry.

### **KLÍČOVÁ SLOVA**

Manager, Letectví, hra

#### **ANNOTATION**

This individual work is focused on Airline Manager 2.The work is about building your very own airline company within the game. Your preferences can be accommodated while building your company, as your favourite aircrafts can be purchased. As the game progresses, more options such as a Cargo company and/or subsidised charter flights become available at a larger scale. Before unlocking the perks mentioned, you must first complete a set of requirements that will allow you to proceed further.

### **KEYWORDS**

Manager, aviation, game

## **OBSAH**

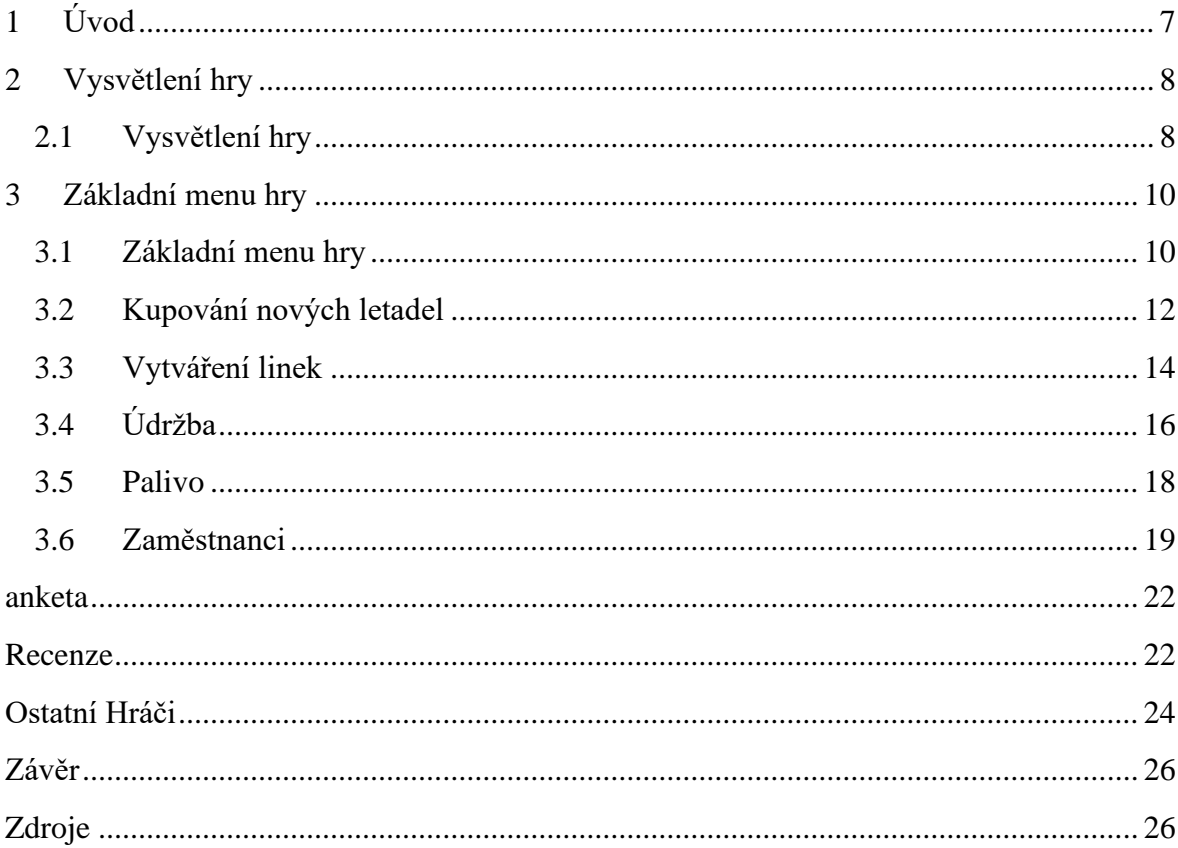

# **SEZNAM OBRÁZKŮ**

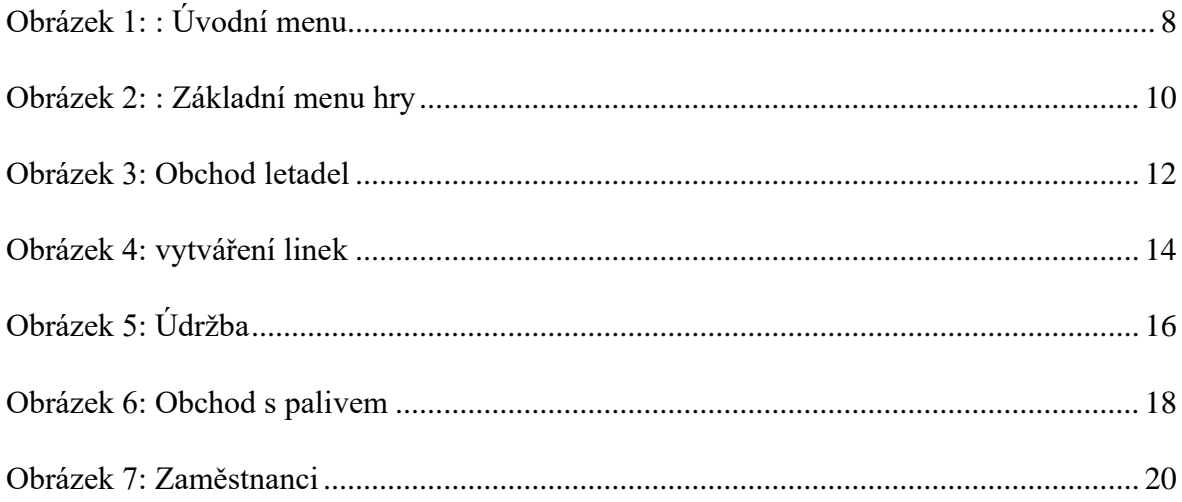

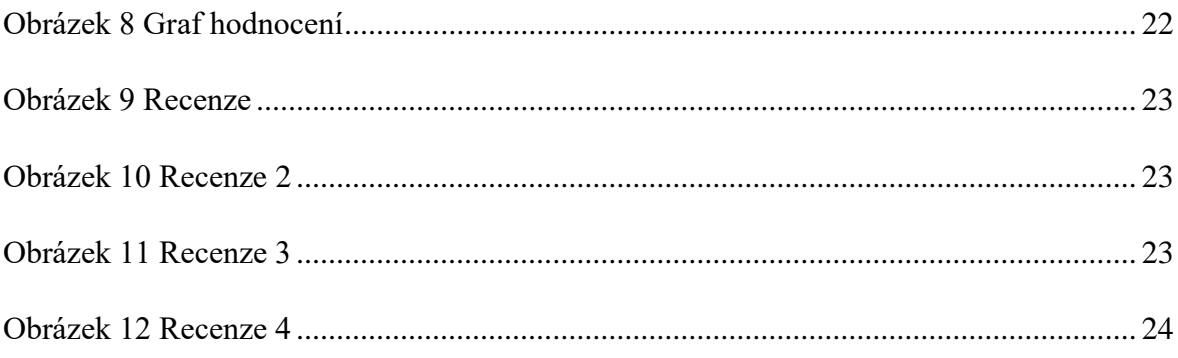

# <span id="page-6-0"></span>**1 ÚVOD**

Jeden večer jsem se nudil. Chtěl jsem si zahrát nějakou hru kde jsem Managerem. Jako první jsem tu hru chtěl mít na počítači, ale tam žádná taková hra nebyla. Hledal jsem na různých herních portálech jako je např: Steam, Epic Launcher a Origin. Po několika neúspěšných hodinách, jsem zjistil že takové hry existují na počítač, ale stojí dost peněz. Jeden z mých hlavních kritérií pro výběr byl, aby ta hra byla Free to play (hra zdarma). Po neúspěšném hledání na počítači jsem se rozhodl zkusit jít hledat na mobile. Po chvilce jsem našel Airline Manager 2. A jelikož jsem srdcem letec, tak jsem si řekl, že tu hru zkusím. Hned mě tato hra oslovila a začal jsem jí aktivně hrát

### <span id="page-7-0"></span>**2 VYSVĚTLENÍ HRY**

#### <span id="page-7-1"></span>**2.1 Vysvětlení hry**

Základním principem hry je budování a rozšiřování své letecké společnosti. Na začátku hry dostanete jeden milión dolarů a jedno letadlo (Boeing 737–800). Vašim hlavním příjmem je vytváření leteckých linek. Každá destinace má svoji poptávku, čím větší poptávka do vaší destinace tím více vám vaše letecká linka vynese peněz. Vaše letecké linky létají reálný čas. Samozřejmě ve své společnosti musíte řešit údržbu letadel a také váš letecký personál. Hru můžete hrát buď v realistickém režimu anebo v nereálném režimu. Realistický režim znamená musíte dodržovat požadované délky leteckých drah, aby vaše letadlo mohlo vzlétnout. V nerealistickém režimu neřešíte délky leteckých drah.

#### <span id="page-7-2"></span>**PŘIHLÁŠENÍ DO HRY**

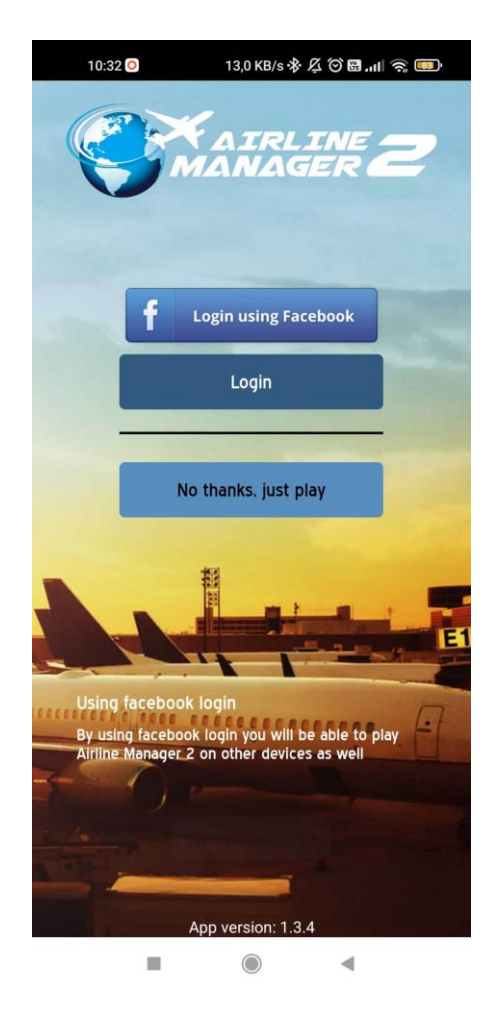

Obrázek 1: : Úvodní menu

Po stažení hry se musíte přihlásit. Jedna možnost je přes Facebook, Guest anebo Login. Pokud se přihlásíte Facebook tak Vaše společnost bude propojená s vašim Facebook účtem. Jediný způsob, jak firmy smazat je přímo v nastavení hry.

Pokud se přihlásíte přes Guest tak váš účet není registrovaný. Ale hrát ne něm můžete stejně jako kdybyste se přihlásili jako přes Facebook. Pokud se rozhodnete váš účet smazat či resetovat, tak musíte do hry a jejího nastavení.

Pokud se přihlásíte přes Login váš účet je spojen s hrou, takže pokud hru po nějaké době odinstalujete a pak znovu nainstalujete tak si vaši leteckou společnost hra bude pamatovat. Resetování či smazání účtu u všech způsobů funguje stejně. Tedy musíte do nastavení hry a tam to bud resetovat anebo smazat.

## <span id="page-9-0"></span>**3 ZÁKLADNÍ MENU HRY**

### <span id="page-9-1"></span>**3.1 Základní menu hry**

| 6:36                                                                   | 373 KB/s $\cancel{2}$ $\odot$ $\ddot{m}$ . Ill $\odot$ $\ddot{m}$ |                                     |
|------------------------------------------------------------------------|-------------------------------------------------------------------|-------------------------------------|
|                                                                        | \$26.256.994                                                      |                                     |
| Statistiky letecké společnosti                                         |                                                                   |                                     |
| Reputace společnosti                                                   |                                                                   | 84.00%                              |
| Cena paliva                                                            |                                                                   | \$1,250 per 400 KG<br>18,810,570 KG |
| Lety                                                                   |                                                                   | 132<br>12.109 PAX                   |
| Velikost flotily                                                       |                                                                   | 5<br>Průměrná kvalita 10/10         |
| Letadla čekající na doručení                                           |                                                                   | 0<br>Další dodání za N/A            |
| Aktivní linky                                                          |                                                                   | 5<br>0 Inzerované                   |
| Plánovaná údržba letadla                                               |                                                                   | Ω<br>0 Aktuálně probíhající údržba  |
| Prodejní hodnota                                                       |                                                                   | 72%                                 |
| Lety                                                                   |                                                                   |                                     |
| Momentálně letí                                                        |                                                                   | $\Omega$                            |
| Další přílet                                                           |                                                                   | N/A                                 |
| <b>CzechTransaviaAirlines</b>                                          |                                                                   |                                     |
| Company progress                                                       |                                                                   |                                     |
| 6.5                                                                    |                                                                   |                                     |
| Share value<br>6.25<br>6                                               |                                                                   |                                     |
| 5.75<br>26<br>04<br>50<br>S,<br>52<br>$\mathcal{S}^{\circ}$<br>0,<br>ค |                                                                   |                                     |
|                                                                        |                                                                   |                                     |

Obrázek 2: : Základní menu hry

<span id="page-9-2"></span>Poté co se přihlásíte do hry, tak vám naskočí toto menu (**viz Obrázek 2**). V tomto menu vidíte rychlé informace o vaší letecké společnosti.

Úplně nahoře vidíte zůstatek na vašem účtě. Jak můžete vidět, tak mám okolo 26 miliónů dolarů (viz obrázek).

Na prvním řádku je vidět reputace společnosti, což znamená, jak je vaše spolčenost oblíbená u cestujících. Čím vyšší procento reputace společnosti, tím více s vámi cestující létají, což znamená větší zaplnění vašich letadel a větší zisk.

Na druhém řádku je vidět cena paliva za 400 KG. Cena paliva se každou hodinu mění. Palivo chcete nakoupit co nejlevněji. Když kupujete letadlo tak vidíte i jeho spotřebu na určité vzdálenosti.

Na třetím řádku máte kolik letů vaše společnost letěla. Pod tím máte kolik pasažérů jste s těmi všemi lety převezli.

Na čtvrtém řádku je vidět velikost flotily. Do flotily se započítává jak letadla z druhé ruky, nová letadla.

Na pátém řádku vidíte za jak dlouho se vám doručí vaše nové letadlo či letadlo z druhé ruky. Vidíte i čas do doručení. Boeing se bude doručovat 6 až 8 hodin, zatímco Airbus asi 45 minut, pokud sídlíte v Evropě.

Na šestém řádku vidíte aktivní vaše linky. Kolik letadel vám letí a čas příletu dalšího letadla.

Dále můžete vidět kolik vašich letadel, má aktuálně údržbu.

Na osmém řádku vidíte prodejní hodnotu vaší společnosti, která se každou hodinu mění.

Dále vidíte, jak rostou vaše akcie. Při koupi letadla vám akcie vzrostou, ale když letadlo prodáte vaše akcie vám klesnou.

### <span id="page-11-0"></span>**3.2 Kupování nových letadel**

**KUPOVÁNÍ LETADEL – NOVÉ**

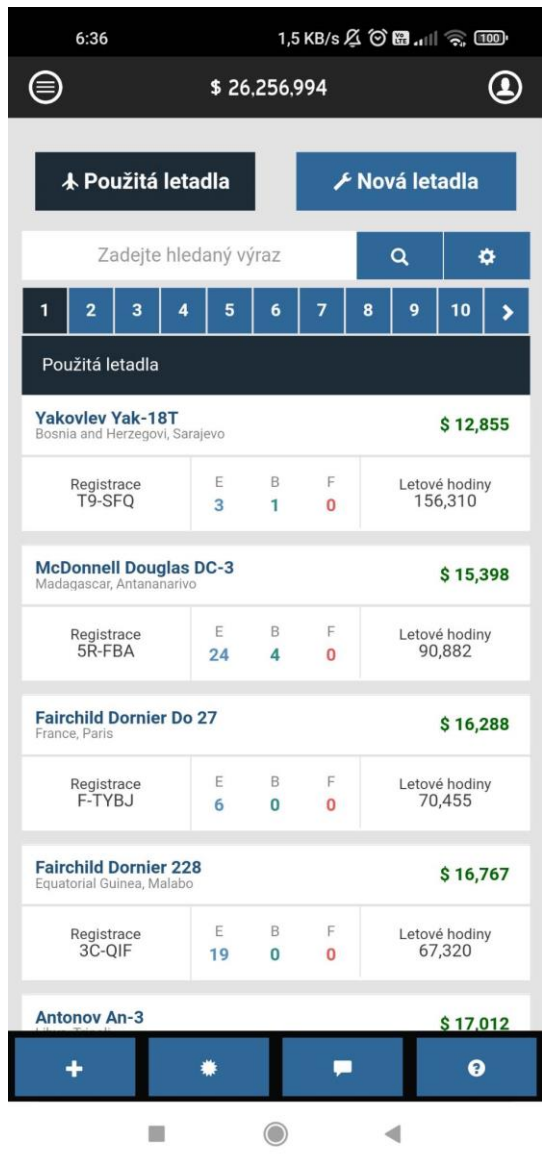

Obrázek 3: Obchod letadel

<span id="page-11-1"></span>Jakmile budete mít dostatek financí můžete zamířit do obchodu. Ve hře se nachází dva obchody. Buď si koupíte opotřebované staré letadlo nebo si koupíte nové letadlo, přímo od výrobce.

Pokud si ho koupíte od výrobce je na vás, jaká bude konfigurace sedadel a zda bude mít WIFI nebo palubní zábavu. Můžete si vymyslet vaši registraci pro dané letadlo, můžete si vybrat jaké motory budou na letadle. Letadlo si nakonfigurujete vy sami a po doručení ho rovnou můžete nasadit na leteckou linku. Ve hře se nachází tyto výrobci:

- Airbus
- Boeing
- Embraer
- Sukhoi
- Cesna
- **Bombardier**

Pokud se rozhodnete koupit letadlo z bazaru, tedy již používané. Letadlo vám doručí podle toho, z jaké země ho kupujete. Čím větší vzdálenost tím déle vám ho budou doručovat. Zdali se vám nelíbí konfigurace daného letadla nelze změnit do té doby, dokud se vám nedoručí a vy si ho nepřekonfigurujete. Ale zase to bude trvat několik hodin, než bude moci ho používat k výdělku.

#### **VÝHODY A NEVÝHODY KUPOVÁNÍ LETADEL Z BAZARU A OD PRODEJCE**

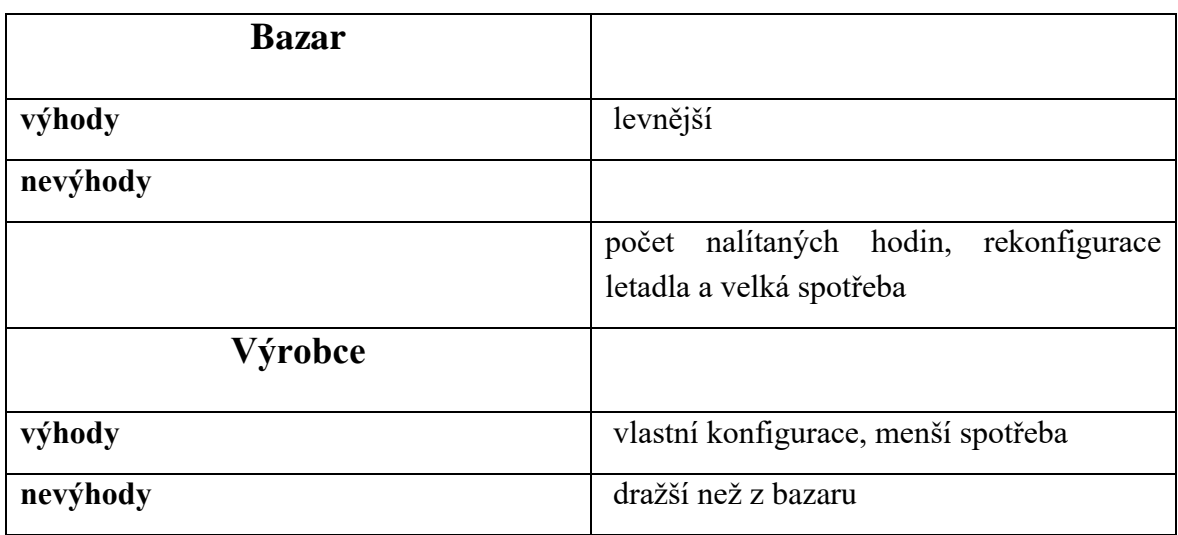

### <span id="page-13-0"></span>**3.3 Vytváření linek**

#### **VYTVÁŘENÍ LINEK**

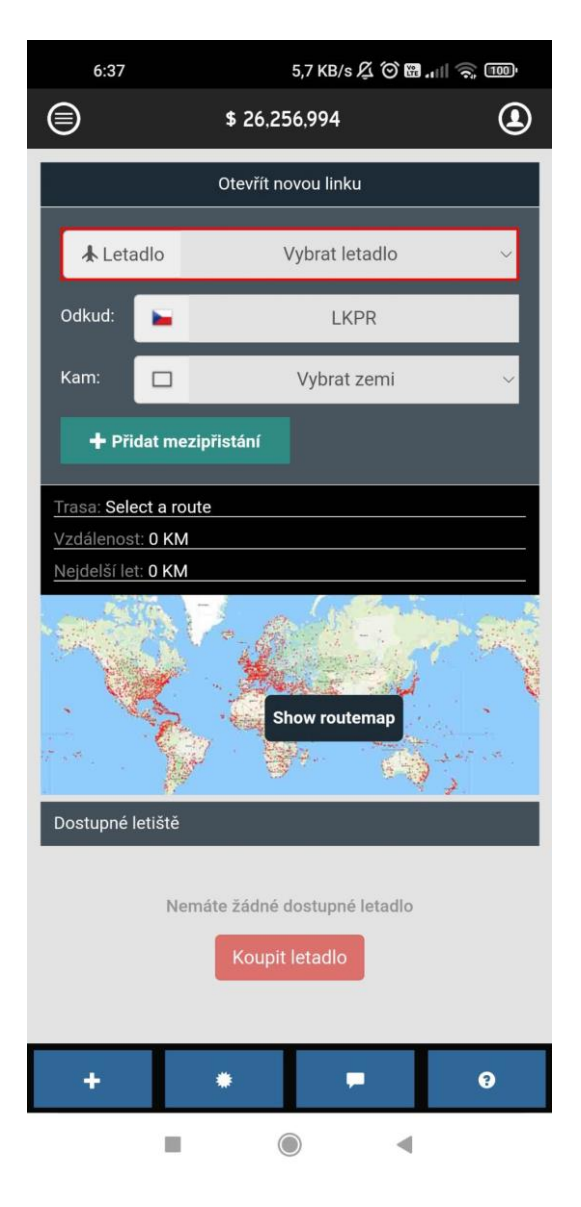

Obrázek 4: vytváření linek

<span id="page-13-1"></span>Po doručení vašeho letadla, můžete mu vytvořit linku a poslat ho do vaší vybrané destinace. Je důležité si uvědomit, jakou vzdálenost vaše letadlo je schopno uletěl a jak dlouhou dráhu potřebuje. Pokud tedy chcete hrát v realistickém módu. Pokud se rozhodnete, že chcete hrát v nerealistickém módu, tyto věci řešit nemusíte.

#### **JAK VYTVOŘIT LINKU**

Jako první si musíte vybrat letadlo, které již máte doručené. Pokud nemáte žádné letadlo doručené jako první si ho musíte koupit v obchodě. Když máte doručených více letadel je na vás, na kterou linku, jaké letadlo dáte.

Za druhé si musíte vymyslet do jaké destinace vaše letadlo bude létat. Doporučuji si už předem rozmyslet do jaké destinace letadlo bude létat, ale zároveň si dávejte pozor, aby tam byla velká poptávka cestujících. Nejlépe aby poptávka byla okolo 99 %.

Dále pokud vám nestačí dolet letadlo můžete si přidat mezi přistání, ale tím pádem se zdelší doba letu. Já osobě tuto možnost moc nevyužívám, protože není až tak moc realistická. Většinou se lítá na přímo do vaší destinace a nikde se ne mezi přistává.

Vidíte, jakou vzdálenost vaše letadlo poletí a zároveň i jeho nejdelší let. V trase uvidíte ICAO kódy letišť například (Praha = LKPR --- Londýn = EGLL).

Každá nová linka sebou nese i nějaké poplatky. Cena těchto poplatků se pohybuje okolo 75 tisíc dolarů, což není moc.

### <span id="page-15-0"></span>**3.4 Údržba**

#### **ÚDRŽBA**

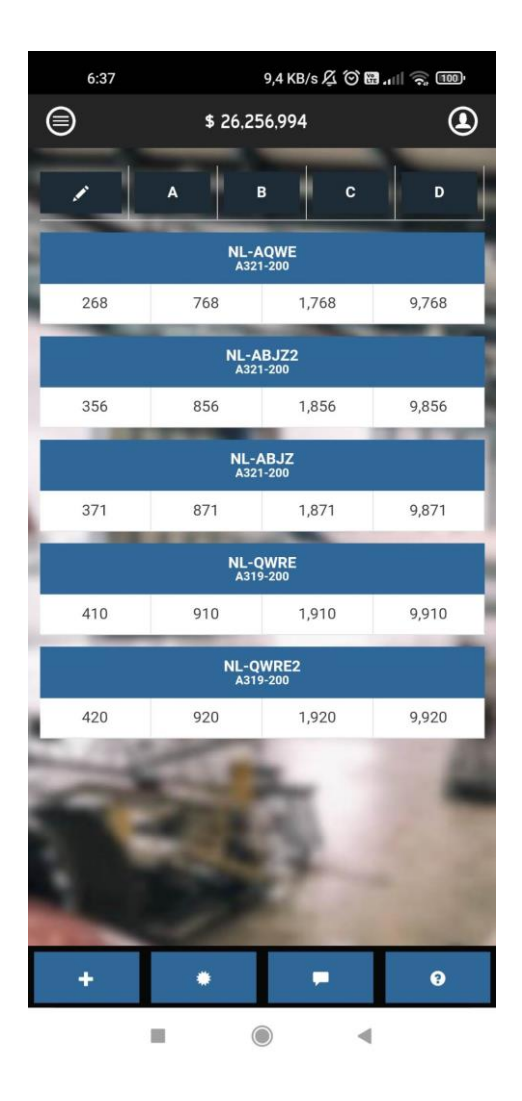

Obrázek 5: Údržba

<span id="page-15-1"></span>Ve hře se musíte starat o vaše letadla, jako v realitě. Ve hře se nachází dva typy údržby. První z nich je údržba lehká a druhý typ údržby je pravidelná údržba, která se provádí po nějakém čase, co je letadlo ve vzduchu neboli po určitých letových hodinách. Při údržbě lehké se většinou opravují nějaké problémy, například že nefunguje Wifi nebo IFE (palubní zábava – obrazovky)

#### **ÚDRŽBA LEHKÁ**

Tento typ údržby je pro vaši leteckou společnost levnější. Jak už jsem zmínil, většinou se opravuje něco na palubě letadla. Jak v části pro cestující, tak i v části pro piloty. Tato údržba se pohybu okolo pár tisíc dolarů, nějak hodně peněz vám to nesebere.

#### **TĚŽKÁ ÚDRŽBA**

Tato údržba se provádí v ten moment, když letadlo má za sebou určité letové hodiny. Těžká údržba se rozděluje na čtyři různé: Kontrola A, Kontrola B, Kontrola C a Kontrola D

Každá kontrola stojí různé množství peněz. Nejlevnější je kontrola A, protože se provádí jako první a letadlo má nejméně letových hodin. Nejdražší kontrola je D, kdy letadlo má odlítáno tisíce hodin. Kolik jednotlivá kontrola bude stát záleží, jak je dané letadlo velké.

Pokud je na krátké vzdálenosti všechny kontroly budou nejlevnější. Když máte letadlo na střední tratě cena kontroly bude dražší a nejdražší je letadlo na dlouhé tratě. Může se stát, že zapomenete dát letadlo na kontrolu a letadlo bude v mínusových hodinách neboli neprošlo kontrolou. Poté je šance že letadlo spadne.

#### <span id="page-17-0"></span>**3.5 Palivo**

#### **PALIVO**

Aby vaše letadla mohla lítat, tak potřebují nějaké palivo. Na začátku hry dostane určitý počet kil paliva. Na vaší základně máte nádrž na vaše palivo, do které se vejde asi 80 000 kg paliv. Každý let, co odbavíte, tak vám ubude určité množství kg paliva. Samozřejmě čím delší let bude provozovat tím více paliva spotřebujete.

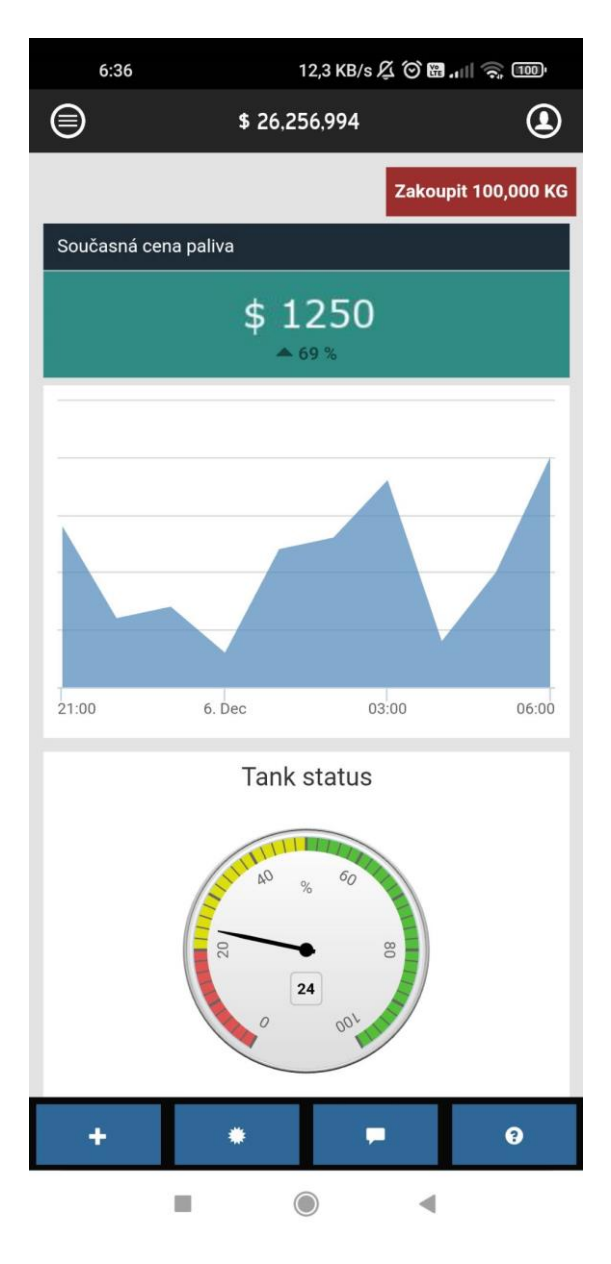

<span id="page-17-1"></span>Obrázek 6: Obchod s palivem

#### **CENA PALIVA**

Cena paliva se mění každou hodinou. Jednu hodinu může palivo stát 1200 dolarů za 400 kilo. A druhou jen 350 dolarů za 400 kilo paliva. Samozřejmě že vy chcete palivo koupit co nejlevněji a co v největším množství, aby vás to přišlo co nejlevněji.

Lze z obrázku vyčíst současnou cenu paliva a o kolik procent se cena zvedla oproti minulé hodině

Buď si koupíte 100 000 Kg anebo si můžete vy sami koupit tolik kilo kolik budete chtít.

Na obrázku je vidět graf, který znázorňuje, jak se ceny paliva mění. Cena paliva se může držet nízko klidně dvě hodiny, lze vidět na obrázku.

Tank status vám říká, jak jste na tom s palivem. Zelená je samozřejmě nejlepší co může být. Máte dost zásob paliva a nemusíte to řešit. Žlutá znamená že máte okolo půlky nádrže nebo i méně a trošku si to musíte hlídat, ale pokud vám dojde palivo, když odbavujete svoje letadla, tak vám hra řekne že nemáte dostatek paliva na odbavení letadla. Červená máte málo už paliva, ale ještě vám to na pár odbavení vystačí, ale měli byste si začít hlídat ceny paliva abyste si ho koupili co nejlevněji.

#### <span id="page-18-0"></span>**3.6 Zaměstnanci**

#### **ZAMĚSTNANCI**

Každá letecká firma potřebuje pracovníky. I v této hře jsou. Na začátku jich máte jen pár, protože máte jen jedno letadlo. Postupem času, co se vaše letecká společnost rozvíjí si musíte nabírat další zaměstnance, aby jejich morálka byla co největší. Ve hře jsou tyto pozice:

- Pilot
- **Stevard**
- Technici
- Pozemní personál
- Uklízečky
- Odbavovací personál

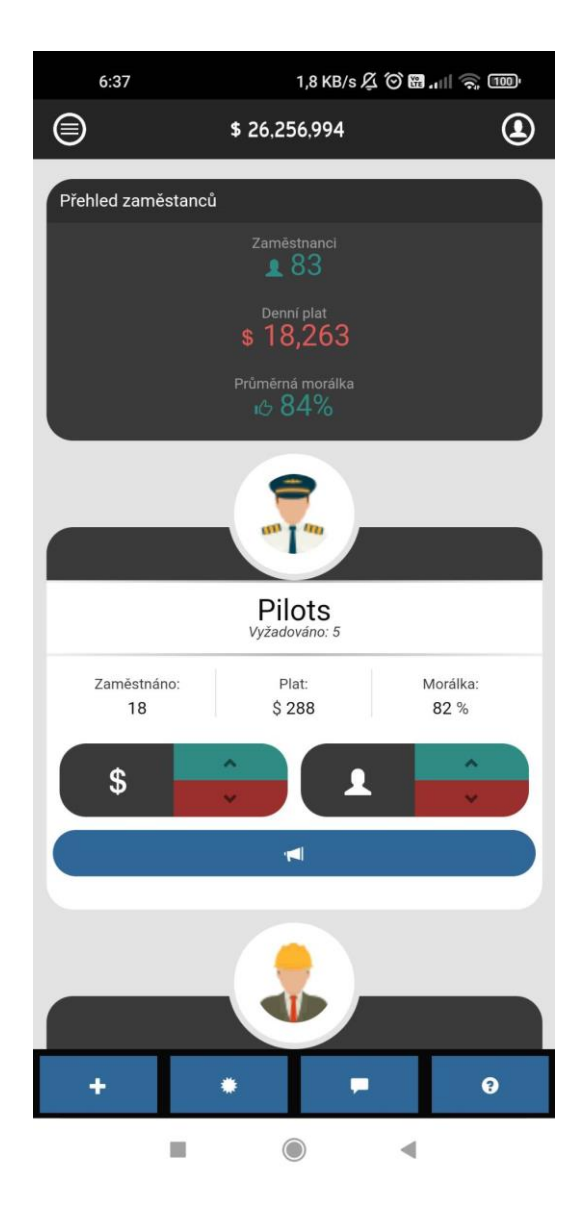

Obrázek 7: Zaměstnanci

<span id="page-19-0"></span>Každá z těchto pozic má nějakou morálku, která se udává v %. U každého personálu chcete mít samozřejmě 100 %, což znamená že jsou spokojený. Jejich morálka se dá zvýšit třemi způsoby:

- Proslov k zaměstnancům
- Přijmutí dalšího zaměstnance
- Zvýšení platů

Nad všemi zaměstnanci máte rychlý jejich přehled. Co všem v něm najdeme. Celkový počet všech zaměstnanců, které zaměstnáváte. Denní plat všech zaměstnanců a celkovou morálku vašeho personálu.

Dále u každé pozice vidíte, kolik lidí zaměstnáváte, jaký mají příjem a jejich morálku.

Zelenou šipkou zvýšíte plat nebo přijmete dalšího zaměstnance a červenou snížíte plat zaměstnance nebo jednoho propustíte.

Megafonem promluvíte k zaměstnancům.

#### <span id="page-21-0"></span>**ANKETA**

S myšlenkou využití Airline Manager 2 ve škole, mě napadlo udělat od svých kamarádů průzkum, jak se jim tato hra líbí. Z mé škály kamarádu jsem vybral čtyři kamarády, kteří tuto hru hráli okolo týdne, ne-li déle. Dokonce jeden z těch kamarádů, tuto hru hraje ještě dnes se mnou. Ostatní, budˇ přestala bavit.

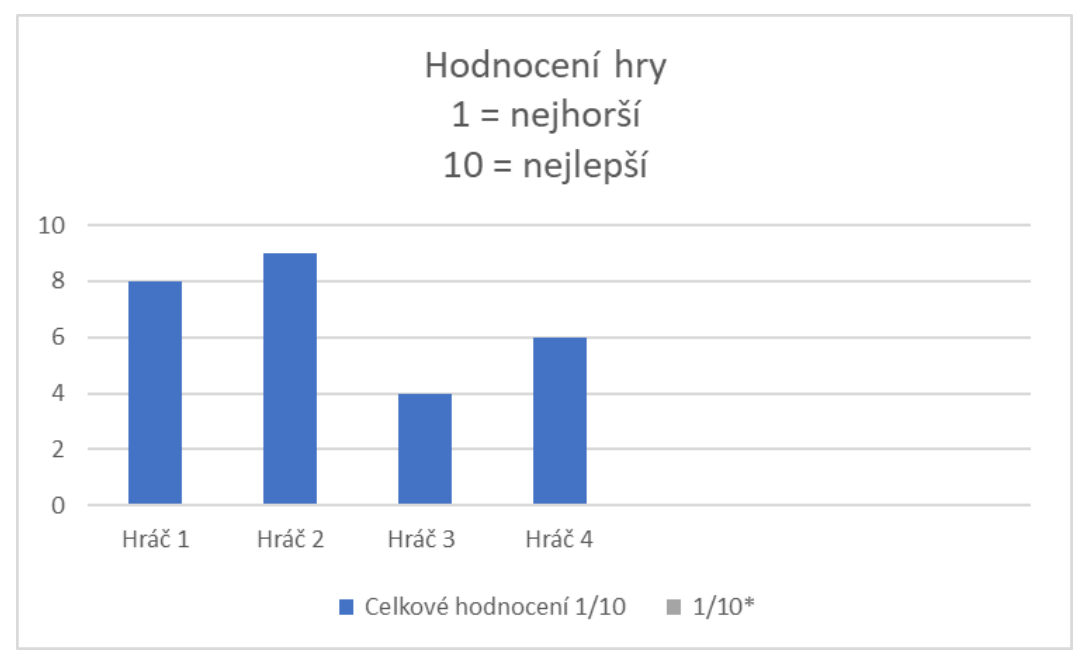

Obrázek 8 Graf hodnocení

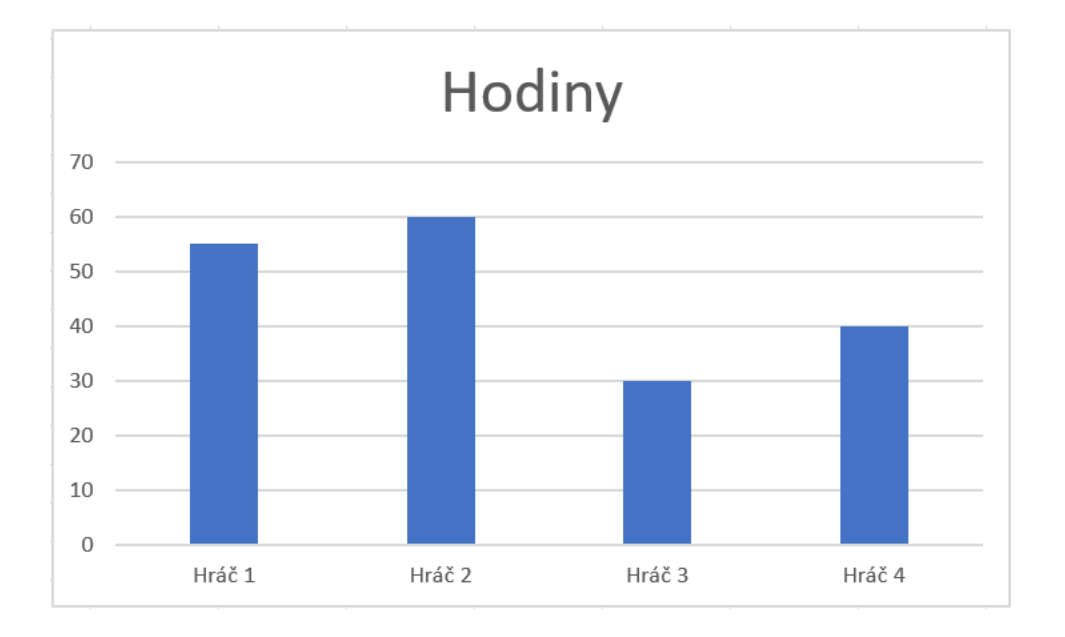

<span id="page-21-1"></span>Obrázek 9 Graf hodin

### **RECENZE**

Recenze na tuto hru jsou dostupné jak na Obchodu play, tak i na Apple storu. Já bohužel nemám mobil značky Apple, takže bude muset postačit recenze z Obchodu play.

<span id="page-22-0"></span>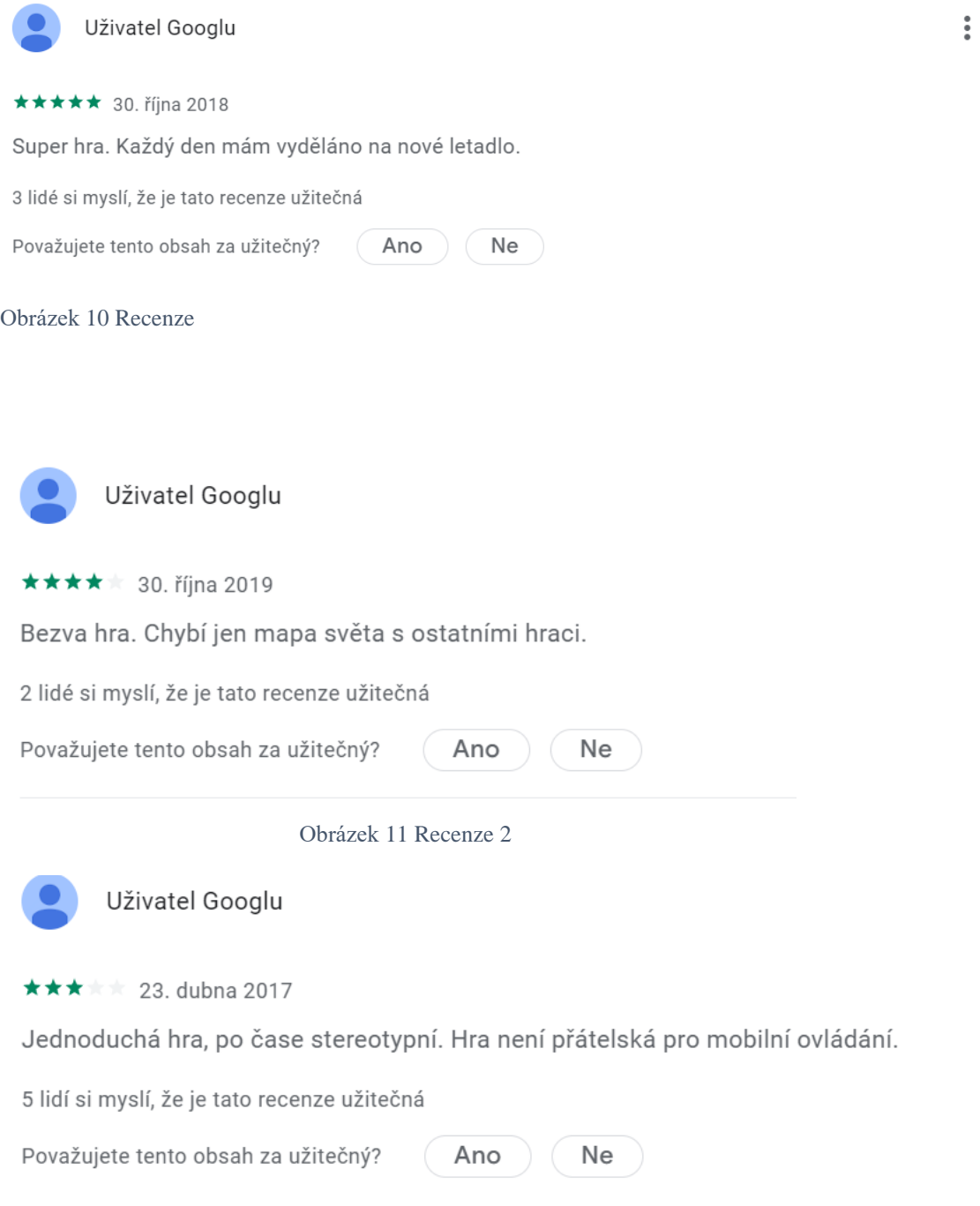

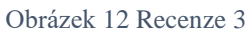

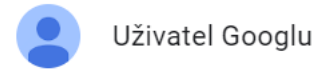

★★★★★ 17. července 2017

Hra dobra, jen ovladani na mobile je hrozne, chtelo by to optimalizovat.

1 člověk si myslí, že je tato recenze užitečná

Považujete tento obsah za užitečný? Ano Ne

Obrázek 13 Recenze 4

Pro více recenzí odkaz zde: <https://play.google.com/store/apps/details?id=dk.xombat.airlinemanager2&pli=1>

<https://apps.apple.com/us/app/airline-manager-2/id1154005485>

### <span id="page-23-0"></span>**OSTATNÍ HRÁČI**

Tuto hru v dnešní době hraje okolo stovek hráčů. Tato hra má i svoji burzu, kde můžete kupovat další letecké společnosti. Každá ostatní hráč má svoji leteckou společnost na jednom kontinentu, podle toho, kde má hlavní základnu. Já mám hlavní základnu v Praze, takže na burze budu v kontinentu Evropa.

Ve hře jsou realistický kontinenty:

- Evropa cca 188 000 hráčů
- Severní Amerika cca 65 000 hráčů
- Jižní Amerika cca 39 000 hráčů
- Afrika cca 9 000 hráčů
- $\bullet$  Asie 114 000 hráčů
- Austrálie a Oceánie cca 7 000 hráčů

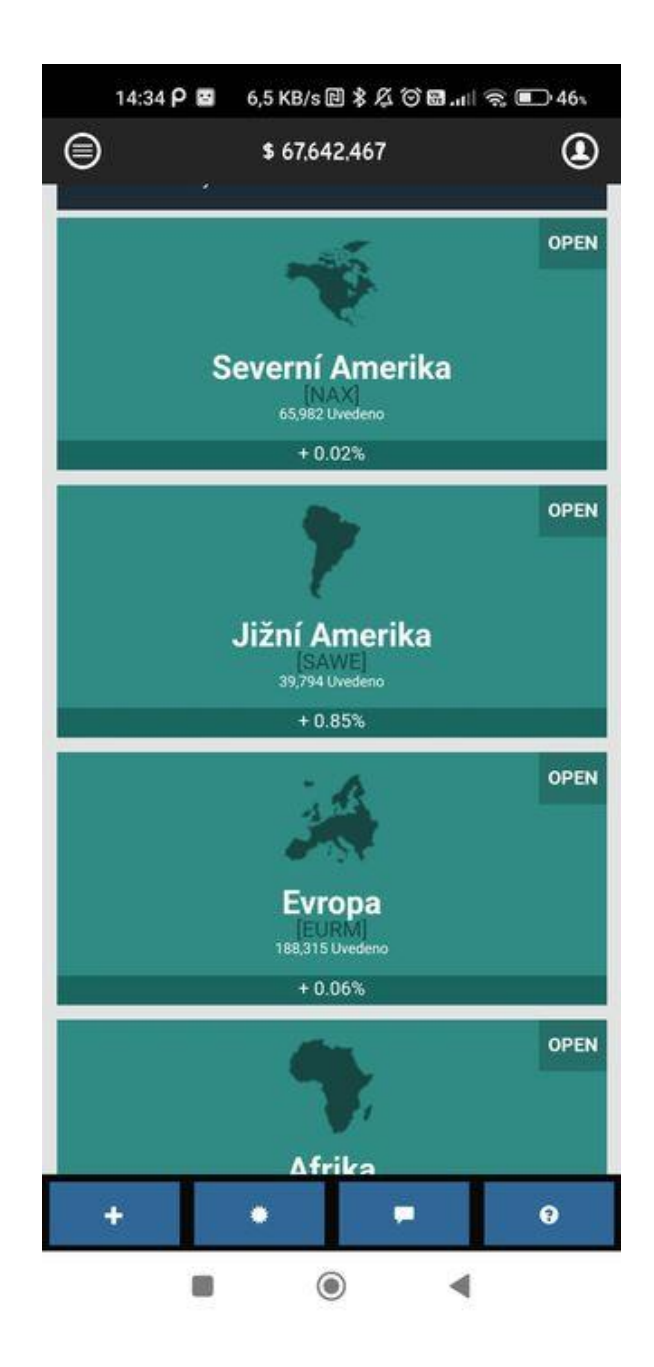

Jak lze vidět na obrázku, burzy jsou zatím zelené, což znamená, že jsou otevřené. V tento moment mohu jít nakupovat akcie jiných hráčů a tím vlastně kupuji jejich společnost. Bohužel žádný poplatek, co vydělají se mi nepošle. Zda to je v novějších verzích to nevím, protože jsem nové verze stále nevyzkoušel. Pokud například Evropa bude svítit červeně, znamená to, že se již nedá nakupovat cizí společnosti.

Každý hráč se na burzu musí přihlásit a zaplatit poplatek. Podle toho, kde sídlí jeho společnost, na jakém kontinentu, tam se bude dát najít. Tudíž pokud já sídlím v Praze, dám se najít pouze na burze Evropa.

### <span id="page-25-0"></span>**ZÁVĚR**

Cílem této práce Vám bylo představit hru Airline Manager 2. Tato hra by Vám v zjednodušené verzi měla ukázat, jak by v realitě mohli fungovat manageři u jakékoliv letecké společnosti. Záleží na každým člověku, jak chce, aby jeho společnost vypadala.

Myslím si, že tato hra by se dala použít k výuce na škole leteckého managmentu, například jako studijní materiál. Na této hře by se studenti naučili být dobrým a prosperujícím managerem. Bohužel tato hra není k dispozici na počítačový software, ale je možné jí hrát jak na mobilu, tak i na tabletu. Nezáleží, zda máte Apple či Android.

Do této práce jsem si nehledal žádné informace. Veškeré zdroje pochází z mých zkušeností ze hry. Tuto hru již hraji druhým rokem a myslím si, že jsem v této hře čím dál tím lepším a že se mám furt jak zlepšovat.

V dnešní době se na Obchodu Play či na Apple storu se nacházejí dvě novější verze. Airline Manager 3 a Airline Manager 4.

### <span id="page-25-1"></span>**ZDROJE**

Vlastní zkušenosti

<https://play.google.com/store/apps/details?id=dk.xombat.airlinemanager2&pli=1>

<https://apps.apple.com/us/app/airline-manager-2/id1154005485>